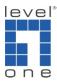

## How to uninstall IP Cam Secure completely?

1. Uninstall IP Cam Secure.

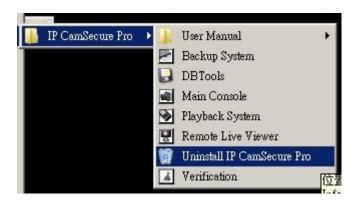

2. Go to Program files / LevelOne folder to delete IP Cam Secure folder.

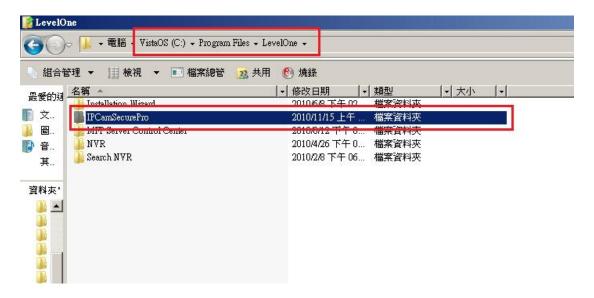

3. The registry also needs to be delete as shown below.

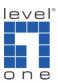

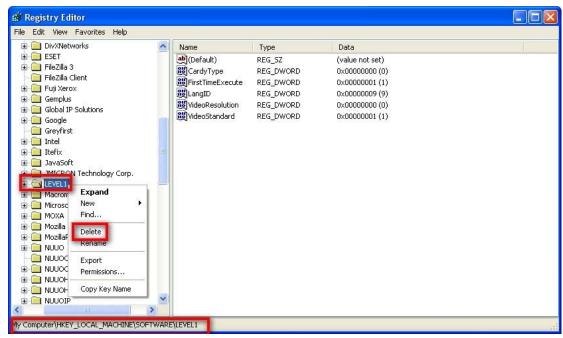

4. Please restart your PC.